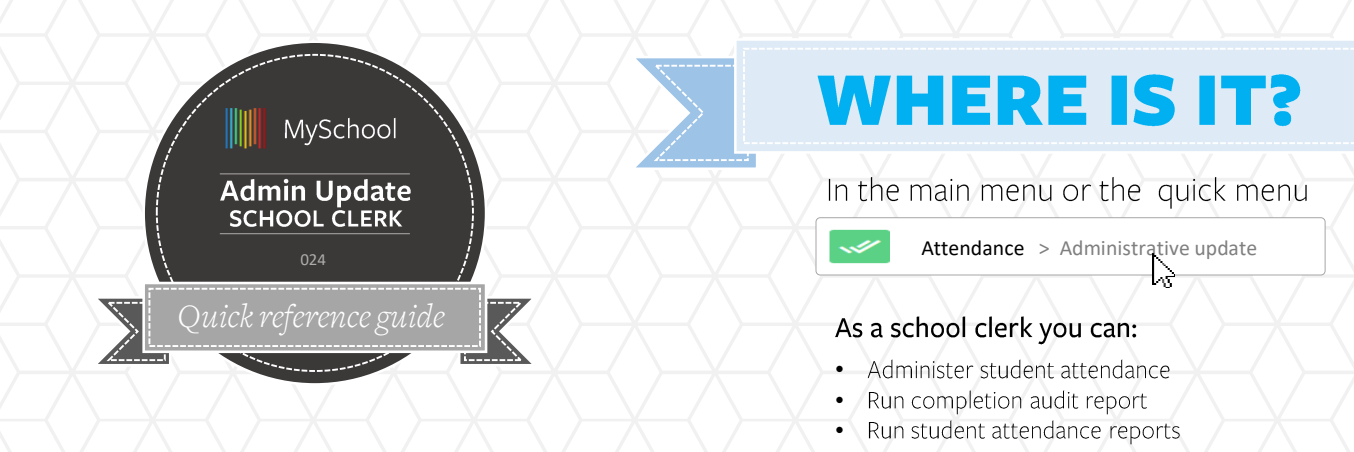

## Taking attendance

The Attendance Administration function enables updates to be made for a single student on multiple days, or multiple students on a single day.

- Select Admin Update from Attendance 1. menu.
- 2. Select single student or multiple.
- 3. Enter a date range or start/end date. Maximum of 1 week periods.
- 4. Fetch the results, and check all the dates and periods that need to be changed
- 5. Use mass update to change attendance status for all selected
- 6. Locking the status will prevent users from changing this when using Take attendance
- $7.$  Enter comment to support
- 8. Save the update

## **GOOD TO KNOW**

There is no school on the 12/20/2018 (Christmas party) There is no school on the 12/21/2018 (Christmas party)

Use Holiday Management to block dates from attendance roster

## Links to Attendance knowledge base guides

- [Introduction to Attendance](https://support.msm.io/hc/en-us/articles/207243895-Introduction-to-Attendance-in-MySchool)  $\equiv$
- [Attendance Administration](https://support.msm.io/hc/en-us/articles/207536165-Attendance-Administration)
- [Taking Student Attendance](https://support.msm.io/hc/en-us/articles/207536835-Taking-Student-Attendance)
- [Attendance Report](https://support.msm.io/hc/en-us/articles/207542465-Attendance-Report)
- [Auditing Attendance](https://support.msm.io/hc/en-us/articles/207243895-Introduction-to-Attendance-in-MySchool)

Certain statuses trigger reports and flags. Notifications are sent to main guardians. Leave comments if unsure

## Late

Absent Absent with Medical Certificate In School Left/leaving early with justification Late but excused Excused with note or phone call **School Trip** 

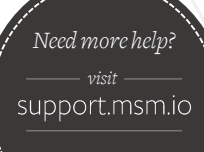

*for more guides*

*If this guide is printed, you can find these articles by searching for the above titles at support.msm.io*

**MySchool** training